## 運転モードの設定

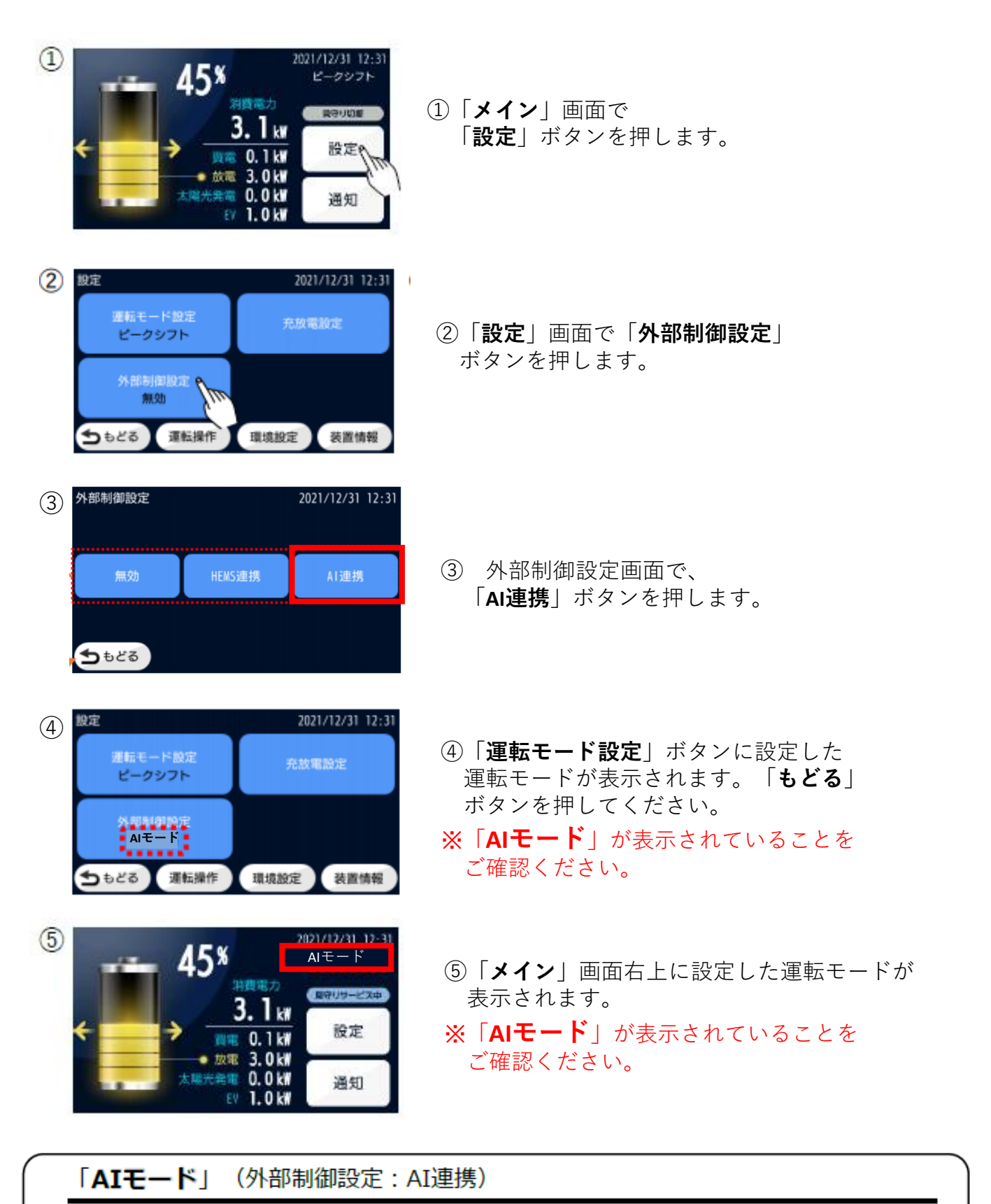

AIサーバからの指示で充電や放電の制御を行うモードです。 AIモードに設定中は充放電時間設定による充電動作や放電動作は行われません。 **アプリにてAIモードの設定**

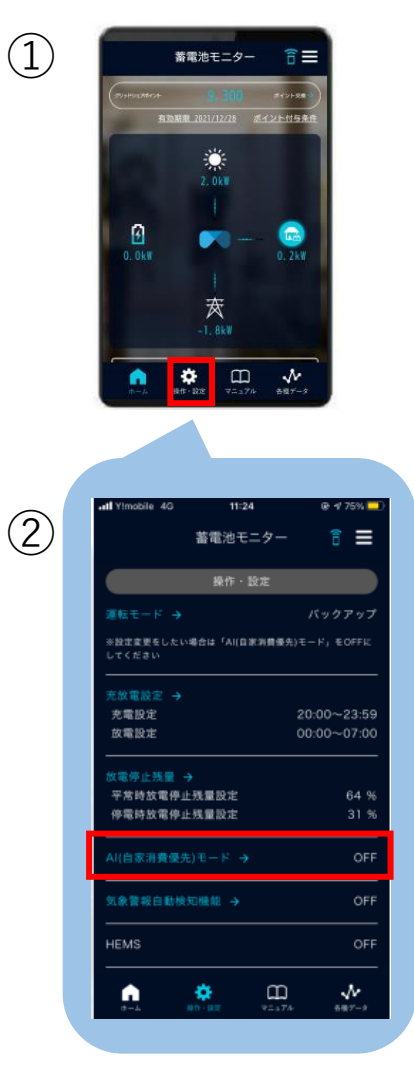

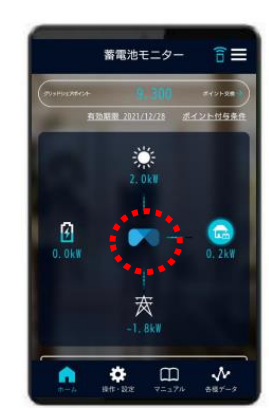

③

①「**操作・設定**」を押します。

② AI(自家消費優先)モードを **ON**にします。

③ ホーム画面に戻り、マークが **点滅**している事を御確認ください。